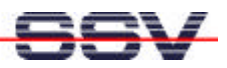

## **How to flash a new BIOS**

- *1. Step*: Download and view the document *Dnp-Flash-Update.pdf* from the web page *http://www.dilnetpc.com/dnp0017.htm*.
- *2. Step*: Download the BIOS archive file form *http://www.dilnetpc.com*. For the DNP/1486 next step is Step 3. For the ADNP/1486 next step is Step 4.
- *3. Step*: For the DNP/1486: Point your web browser to the URL *http://www.dilnetpc.com/dnpbios.zip* and download the file *dnpbios.zip*. You need this file later on the DNP/1486. Next is Step 5.
- *4. Step*: For the ADNP/1486: Point your web browser to the URL *http://www.dilnetpc.com/adnpbios.zip* and download the file *adnpbios.zip*. You need this file later on the DNP/1486. Next is Step 5.
- *5. Step*: Set-up your (A)DNP/1486 with ROM-DOS. The steps for flashing the new BIOS needs ROM-DOS. You find a ROM-DOS image on your DIL/NetPC (A)DNP/1486 starter kit CD-ROM. Then follow the instructions in the document *Dnp-Flash-Update.pdf.*